# Spring Boot with Mysql database simple insert example with Hibernate:-

### Step 1:-

Run xampp and open localhost/phpmyadmin

Create database user as shown below

For this click on SQL and type command :-

### create database user;

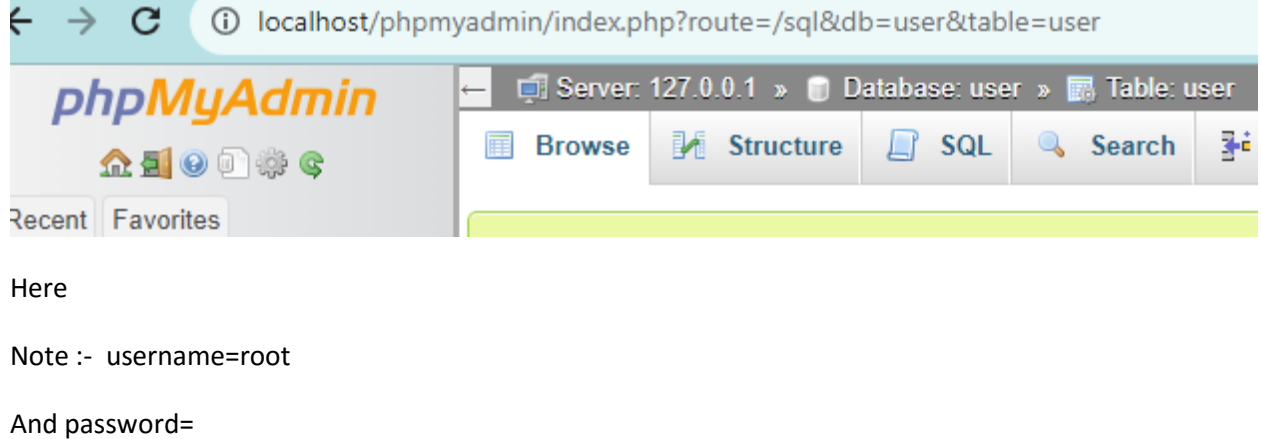

And step 2:-

<https://start.spring.io/>

and add following dependencies

## **Dependencies**

ADD DEPENDENCIES... CTRL + B

# Spring Web WEB

Build web, including RESTful, applications using Spring MVC. Uses Apache Tomcat as the default embedded container.

# Spring Data JPA SQL

Persist data in SQL stores with Java Persistence API using Spring Data and Hibernate.

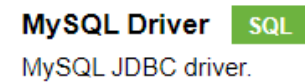

### And you will see

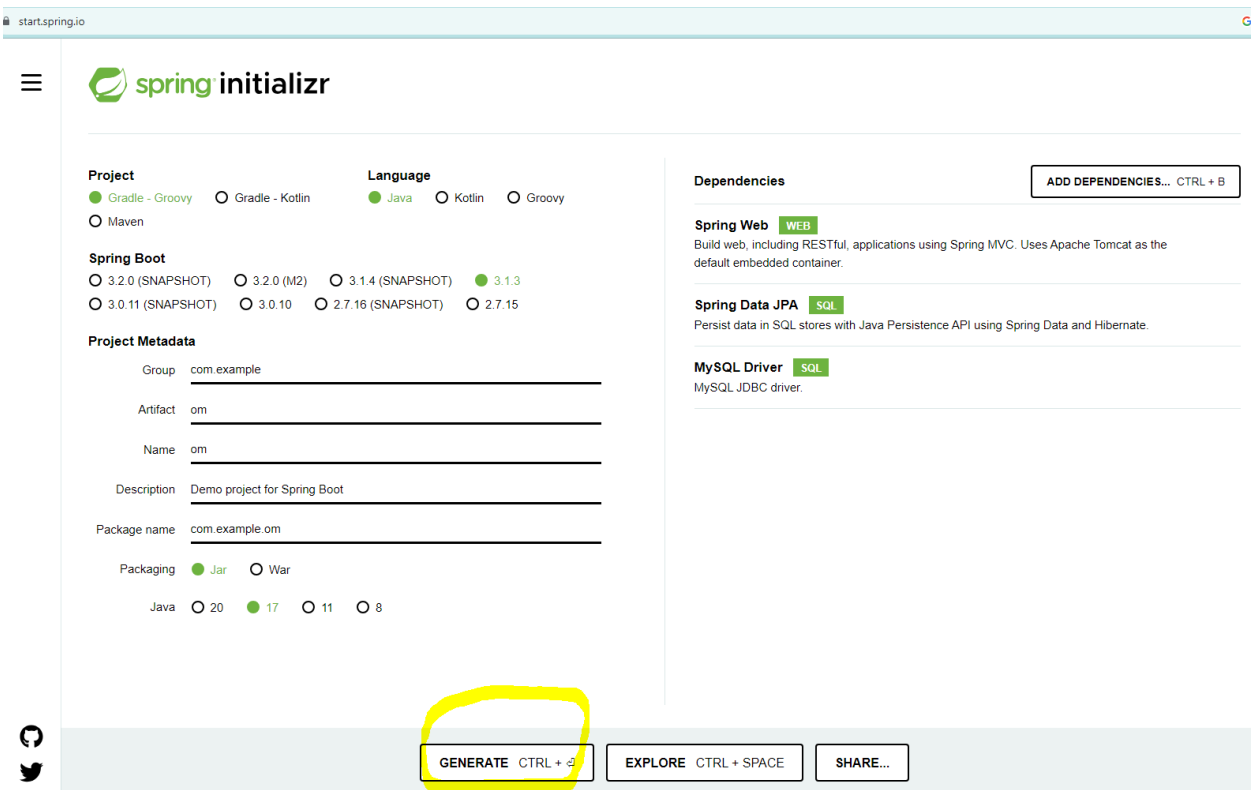

Finally click on generate

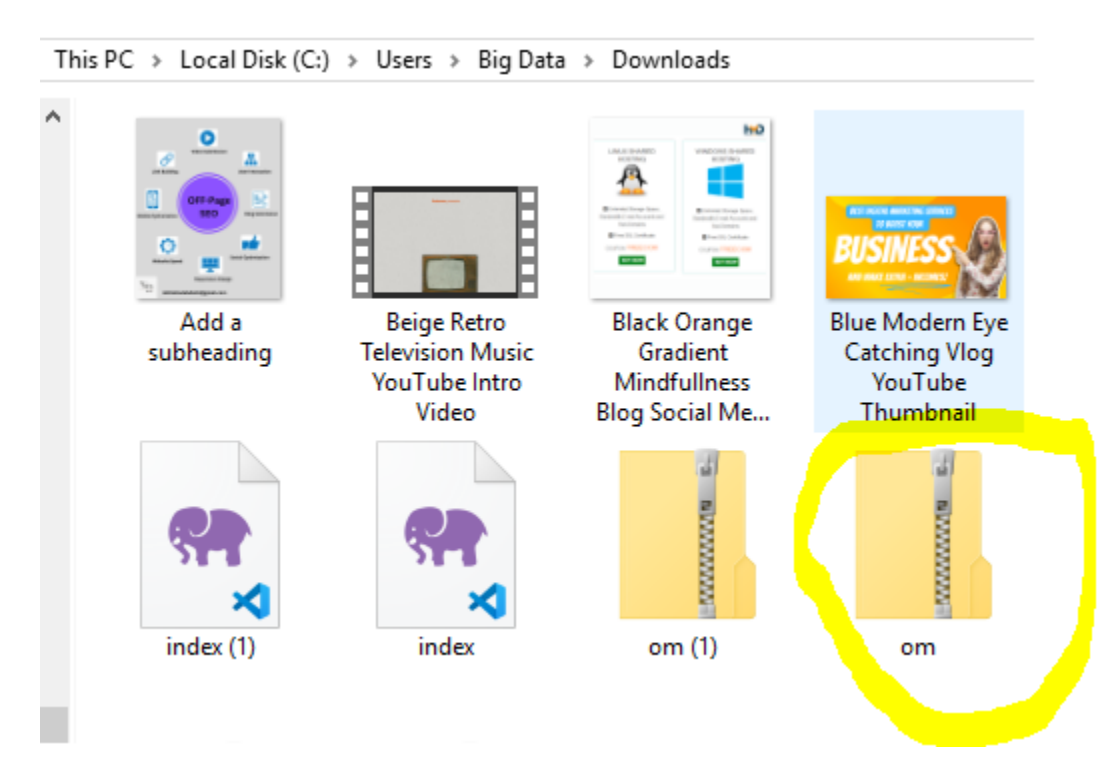

And then you will see zip folder in your downloads

extract it and open with visual code :-

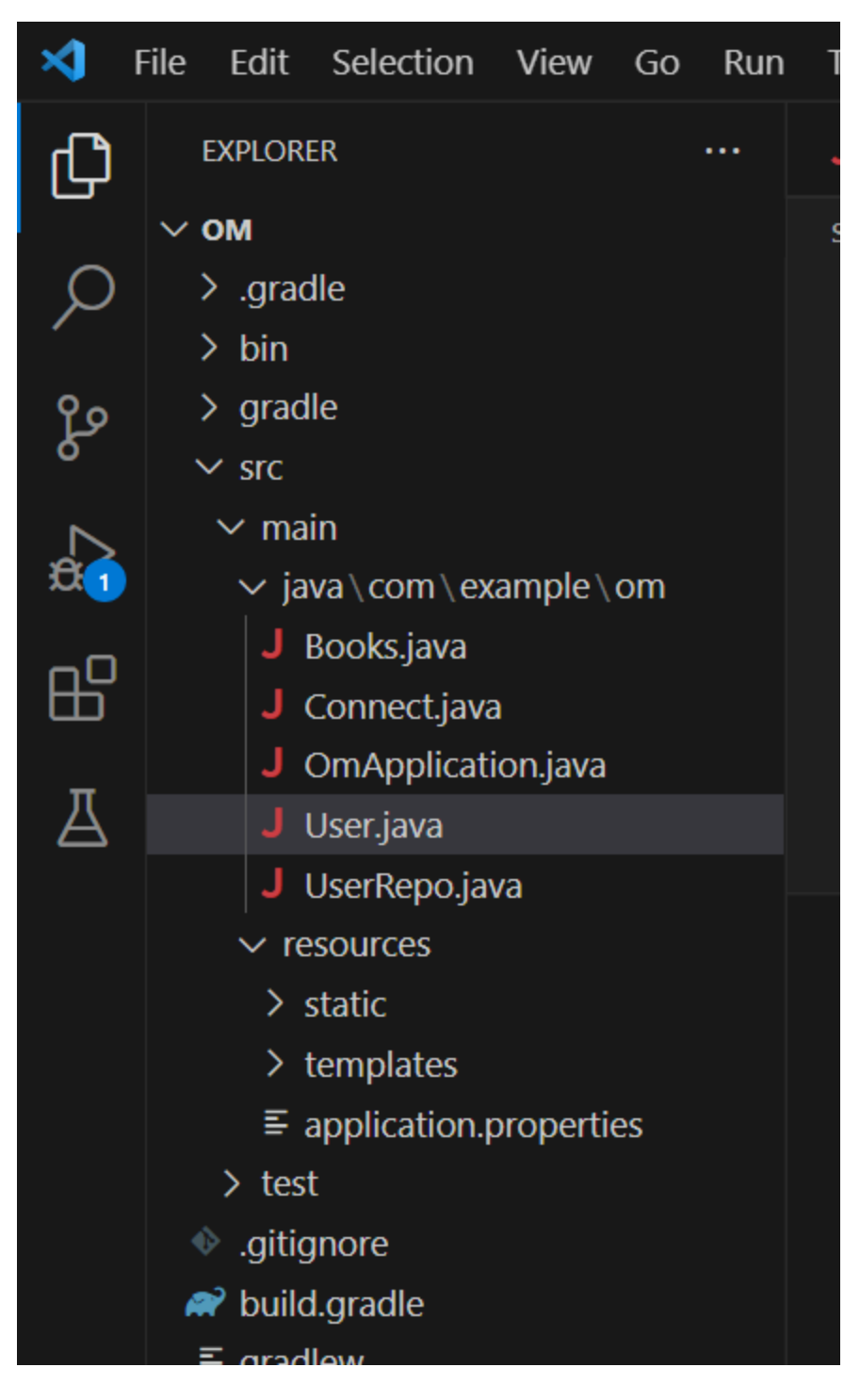

And now

Step 3:-

Create User.java file under om package folder as shown above :-

package com.example.om;

```
import jakarta.persistence.Entity;
import jakarta.persistence.GeneratedValue;
import jakarta.persistence.GenerationType;
import jakarta.persistence.Id;
import jakarta.persistence.Table;
@Entity
@Table
public class User {
   @Id
   @GeneratedValue(strategy = GenerationType.AUTO)
   int id;
   String name;
    User() {}
    User(int id, String name)
    {
        this.id = id;
        this.name = name;
    }
}
```
## Step 4:-

Create UserRepo.java file code under om package folder :-

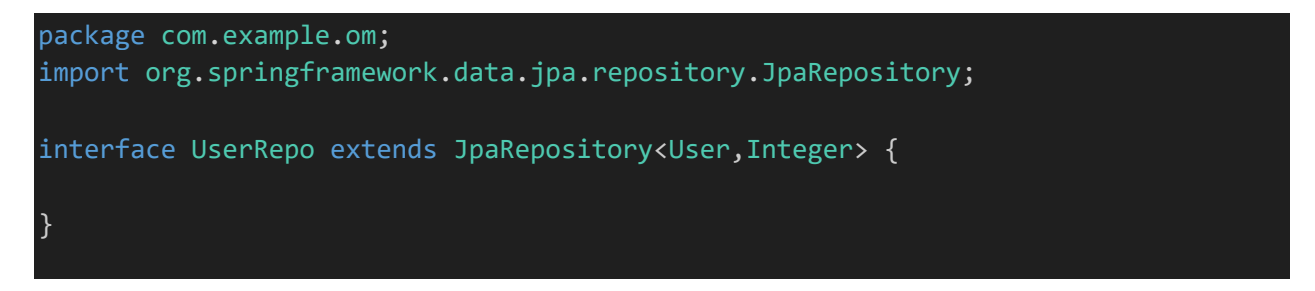

Step 5:- open application.properties which you will see under resources folder.

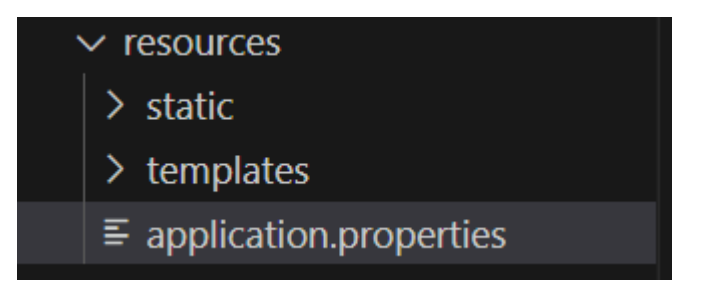

spring.datasource.username=root spring.datasource.password= spring.datasource.url=jdbc:mysql://localhost:3306/user spring.jpa.hibernate.ddl-auto=update

and after it

Step 6:-

package com.example.om;

```
import org.springframework.beans.factory.annotation.Autowired;
import org.springframework.boot.SpringApplication;
import org.springframework.boot.autoconfigure.SpringBootApplication;
import org.springframework.boot.CommandLineRunner;
@SpringBootApplication
public class OmApplication implements CommandLineRunner {
    @Autowired UserRepo ob;
    public static void main(String[] args)
    {
        SpringApplication.run(OmApplication.class, args);
    }
    @Override
    public void run(String... args) throws Exception
    {
        // Inserting the data in the mysql table.
       User first = new User(1, "omsir");
        // ob.save() method
        ob.save(first);
    }
}
```
And finally run your application file as shown below

OmAppication.java

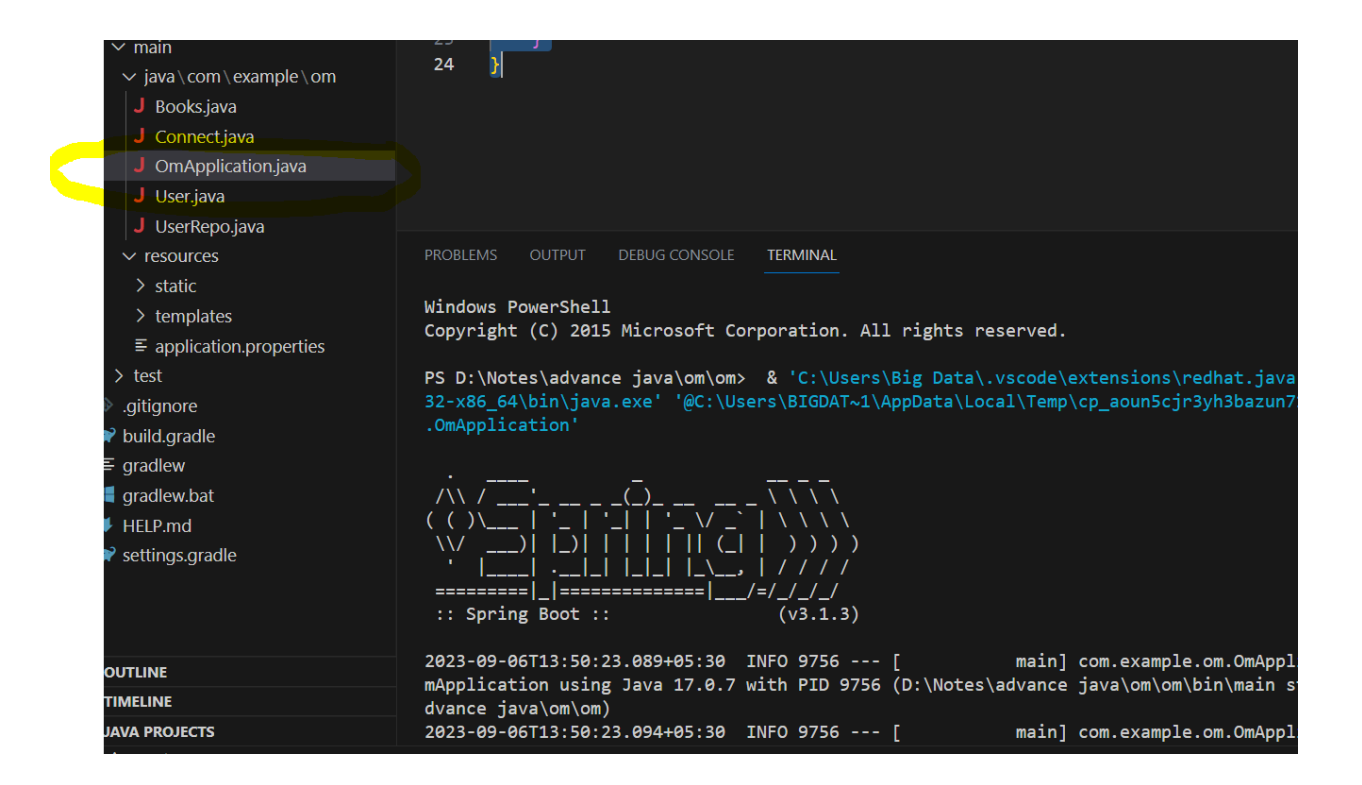

And open your browser :- and visit your phpmyadmin interface of xampp

<http://localhost/phpmyadmin/>

you will see record added in user table as shown below

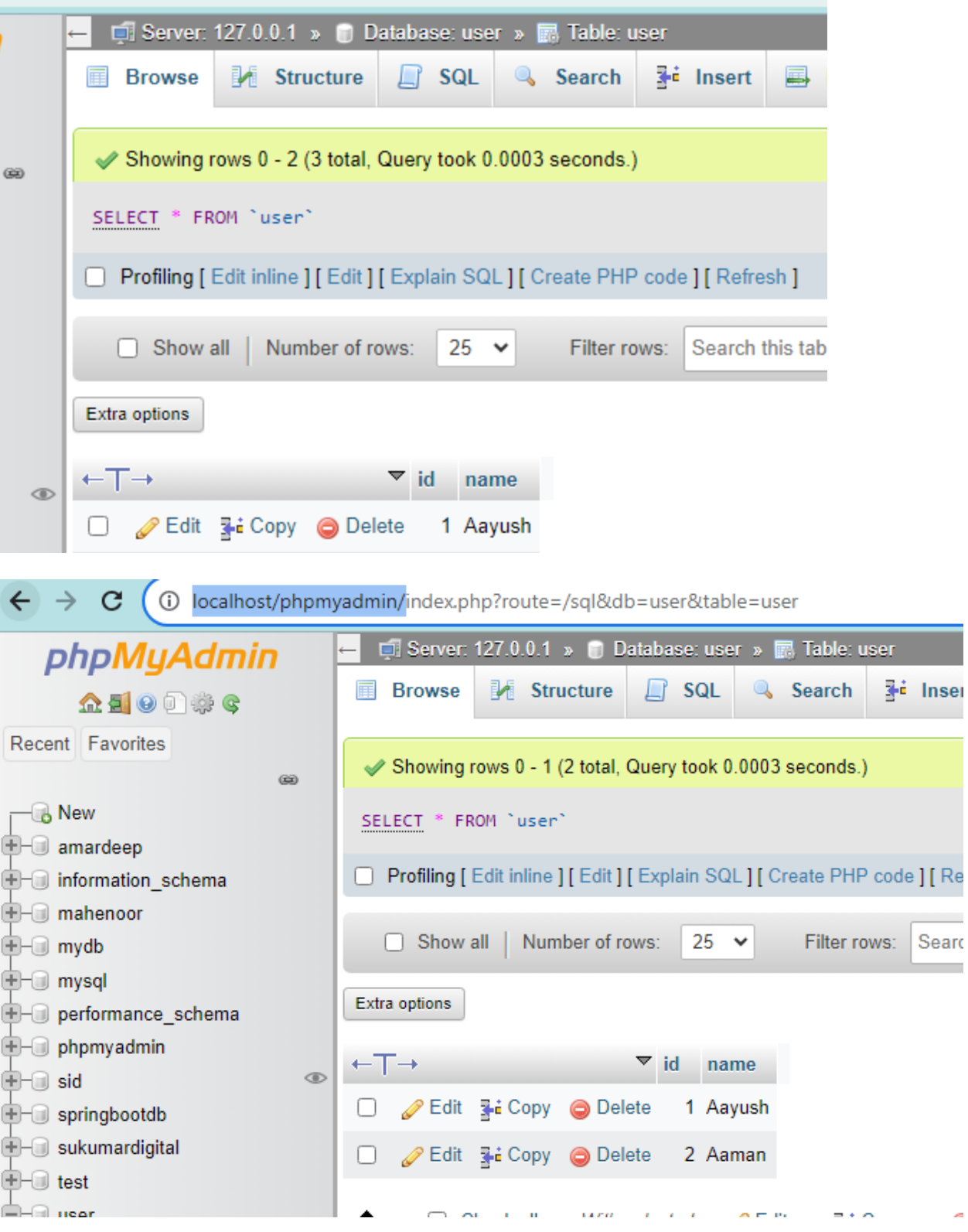